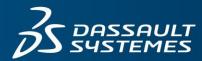

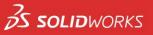

## **INSTALLATION:**

Don't forget to check system requirements before installation: <u>https://www.solidworks.com/sw/support/SystemRequirements.html</u> (look under the heading that says "EDU 2019-2020").

To download your software from the Internet, please follow the instructions below:

- Visit <u>www.solidworks.com/SEK</u> and complete the form
- Click "No" next to "I already have a Serial Number that starts with 9020:"

| English 🔻                                |                           |  |
|------------------------------------------|---------------------------|--|
| *I already have a Serial Number that sta | rts with 9020: Yes: No: • |  |
| *If No, please enter SDK-ID, SEK-ID, G   | or Trial Code: TCOVID19   |  |
| Version:                                 | 2019-2020 🔻               |  |
| Email Address:                           |                           |  |
| Please Select one of the following:      | Teacher 🔻                 |  |
|                                          | Request Download          |  |

- Select the 2019-2020 version from the drop-down.
- Enter your email address in order to obtain a confirmation email.
- Choose "Student" or "Teacher" in the final drop-down.
- When the download is complete, UNZIP the installation manager and then follow the installation instructions using the Serial Numbers that you obtained (example below). Accept all defaults during the installation.

| Here are your temp Download Serial Numbers:   |  |
|-----------------------------------------------|--|
| CAD Premium: 9020 0091 0535 4877 8FDZ MZF9    |  |
| Electrical Pro: 9020 0091 0550 6282 5XSG RH25 |  |
| Composer Pro: 9020 0091 0545 8275 GV3G J398   |  |
| Visualize: 9020 0091 0555 3023 Y53M BQC6      |  |
| CAM Pro: 9020 0091 0540 3047 CZK8 7648        |  |
| PCB: 9020 0091 0560 9884 3Z8T WM3J            |  |

## **ADDITIONAL INFORMATION:**

- More detailed installation instructions: <u>www.solidworks.com/installation\_instructions</u> (.ZIP download; open the document labelled with "SEK")
- If you experience any issues with the installation, please take a look at the Technical FAQs located here: <a href="http://www.solidworks.com/studentsupport">http://www.solidworks.com/studentsupport</a>. If you can't find an answer in the FAQs, submit your problem via the support form located on the same page, or send an email to Studentedition.support@3ds.com